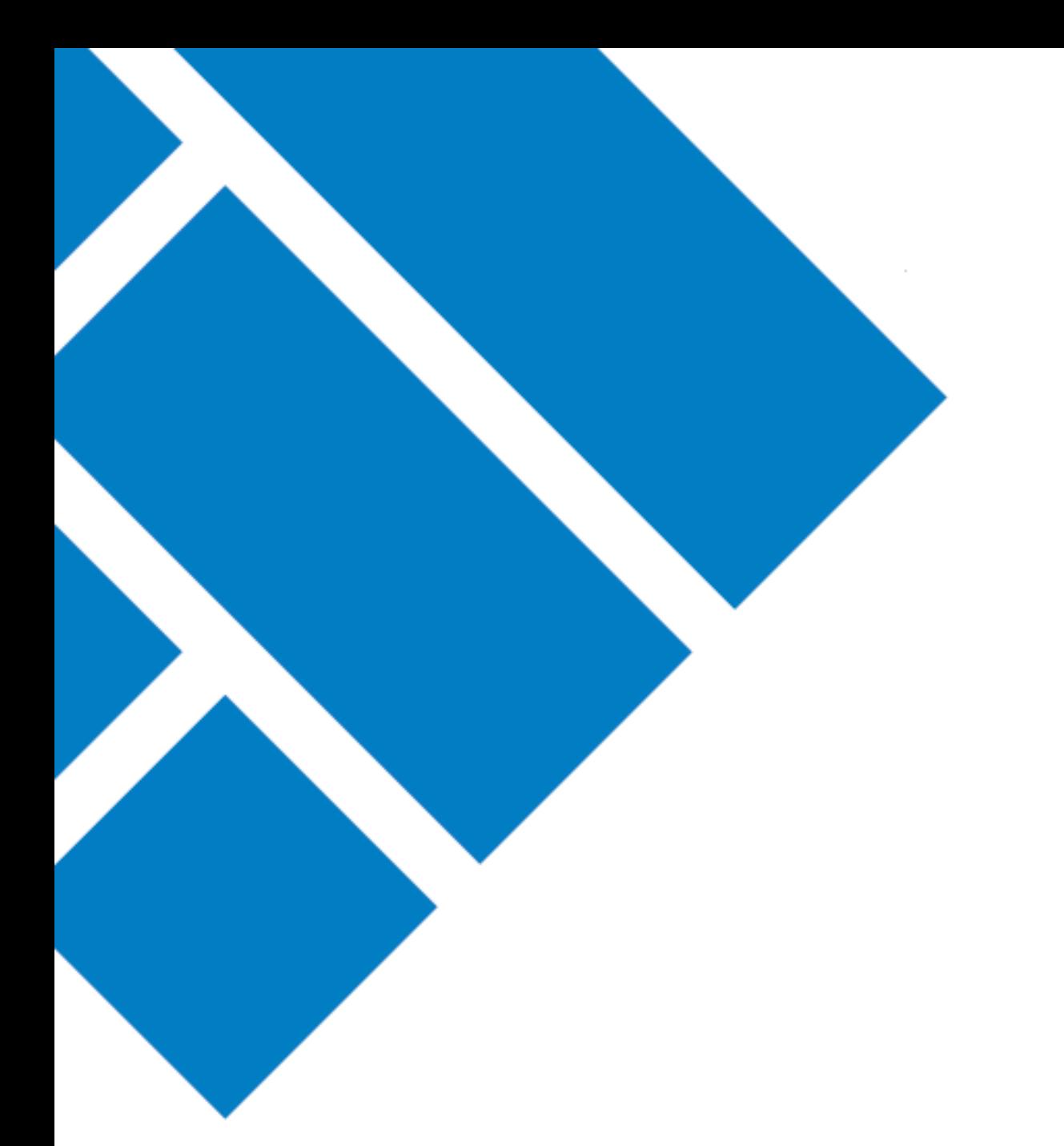

User Guide

## ASIC Regulatory Portal **How to switch entities**

Version 1.0

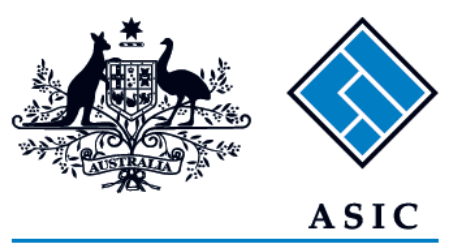

Australian Securities & Investments Commission

## How to switch entity from one entity to another

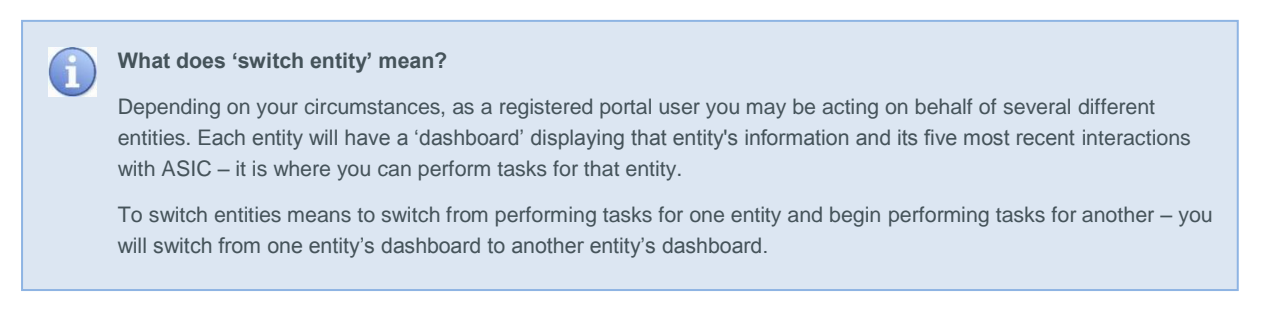

- 1. Log in to **ASIC Regulatory Portal** <https://regulatoryportal.asic.gov.au/>
- 2. This will open the Select entity page which will list all your current connections. Select an **entity** from your list of current connections.

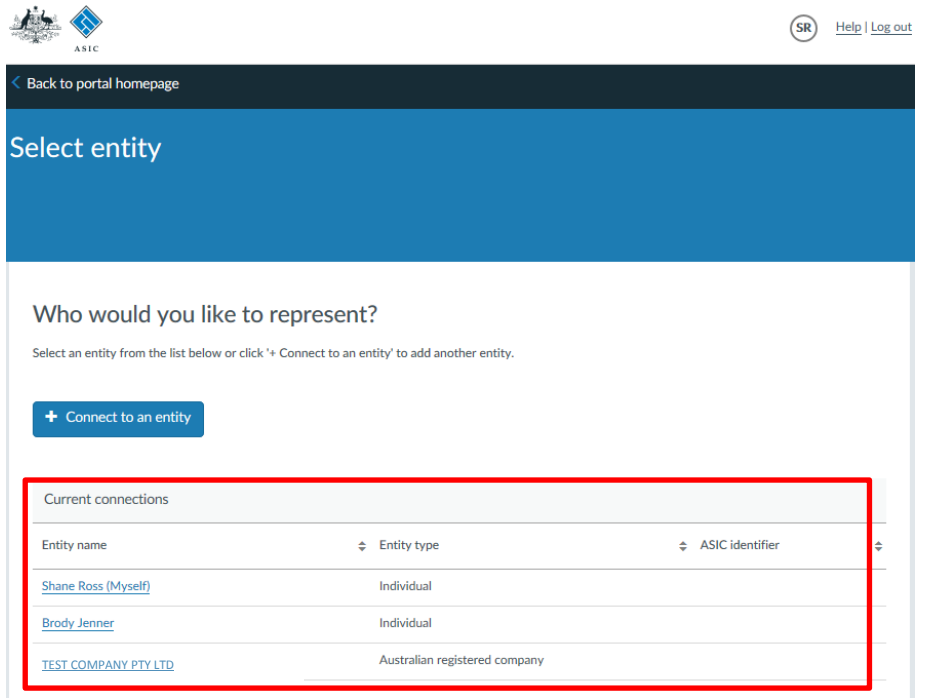

3. This will open the entity's dashboard, where you can view information and perform tasks for that entity. To switch entity, click **Switch entity** in the banner and repeat step 2 above.

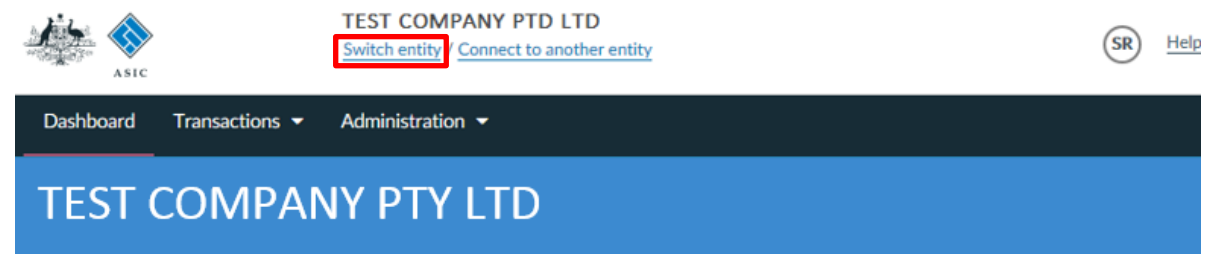

.